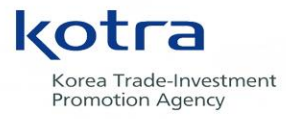

**Global Business Platform** 

## 2022년 KOTRA 수출바우처사업 참여기업 설명회

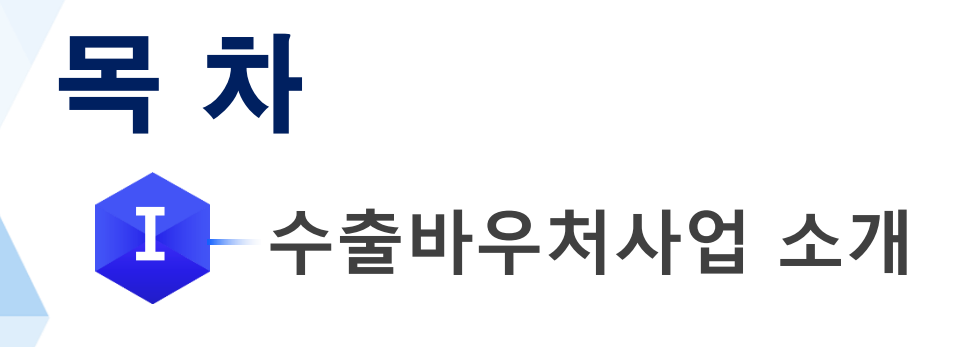

# **IL-바우처 발급 절차 안내**

# ■ 바우처 사용 절차 안내

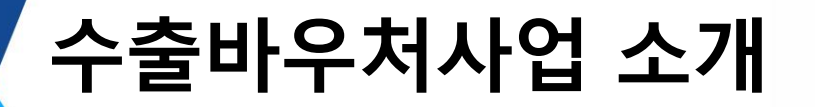

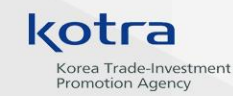

#### **1 수출바우처사업이란?**

- **- 수출 유망 중소·중견기업을 선정하여 바우처\*를 제공 - 기업이 자유롭게 수출지원 서비스를 이용 후, 소용 비용 정산 \* 바우처 = 국고 보조금 + 기업분담금 ( 중소기업: 30%, 중견기업: 50%)**
- **수출바우처를 받은 기업은 수출바우처포털([www.exportvoucher.com\)](http://www.exportvoucher.com/) 에서 수출업무에 필요한 서비스를 자유롭게 선택하여 구매**

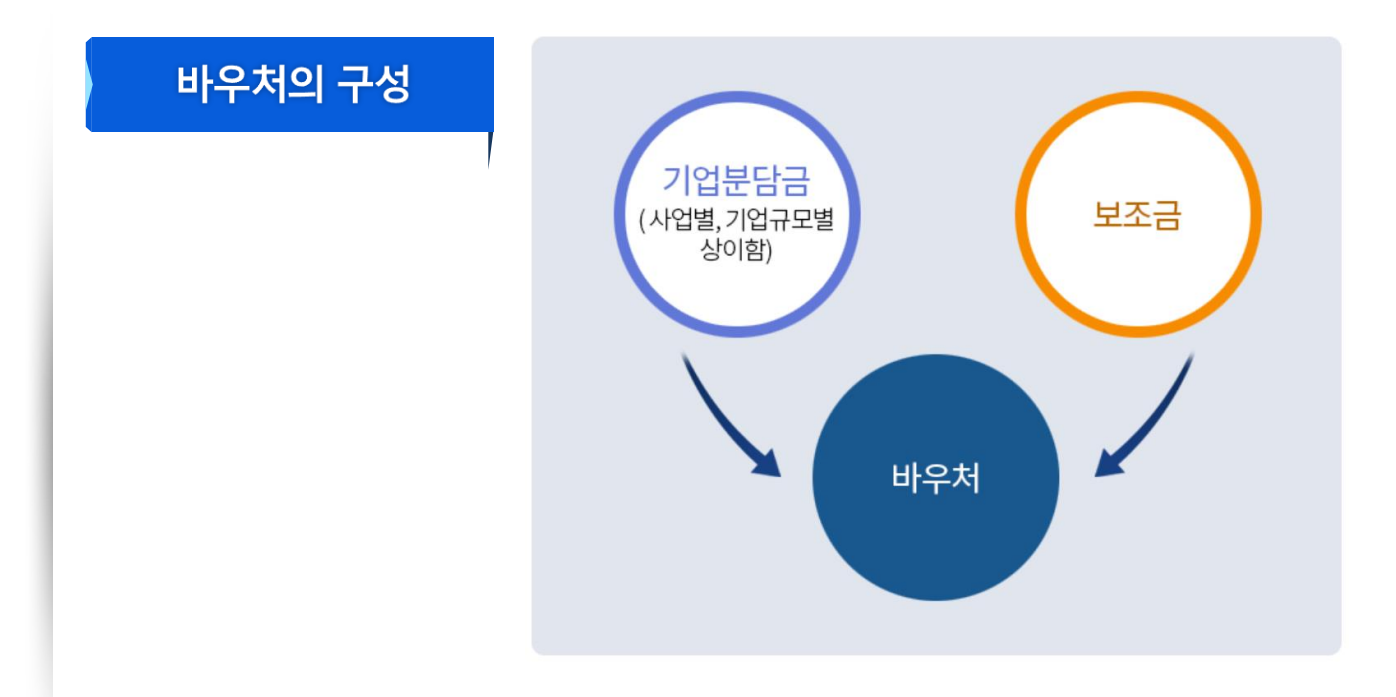

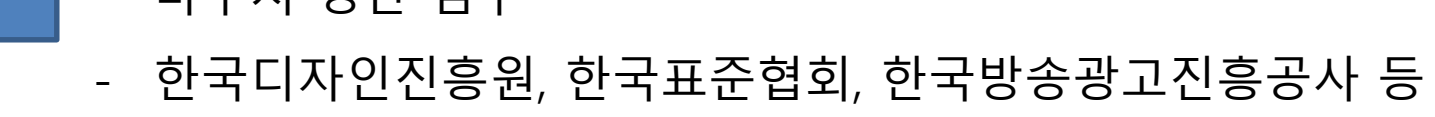

- 바으쳐 저사 거스
- 관리기관으로부터 위탁받아 해당 분야 수행기관 평가 및 선정
- KOTRA, 중진공
- 운영기관: 참여기업 평가·선정, **정산 검토 및 승인**
- 관리기관: 사업 계획 수립 및 수행기관 평가·선정, **시스템 관리**

수행기관

관리기관

운영기관

총괄수행

기관

- 홈페이지 메뉴판에서 바우처를 통해 이용할 수 있는 서비스를 제공하는 사업자 (공급자)

참여기업 - 바우처를 받아 서비스를 이용하는 고객 (소비자)

## **2 수출바우처사업 주체**

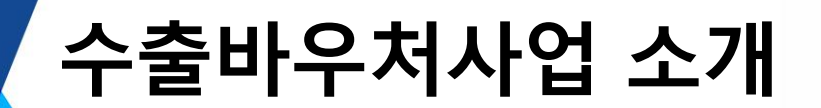

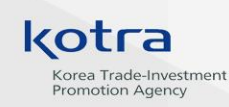

## 수출바우처사업 소개

 $\Box$ 

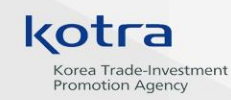

## **3 2022년 KOTRA 수출바우처 세부사업**

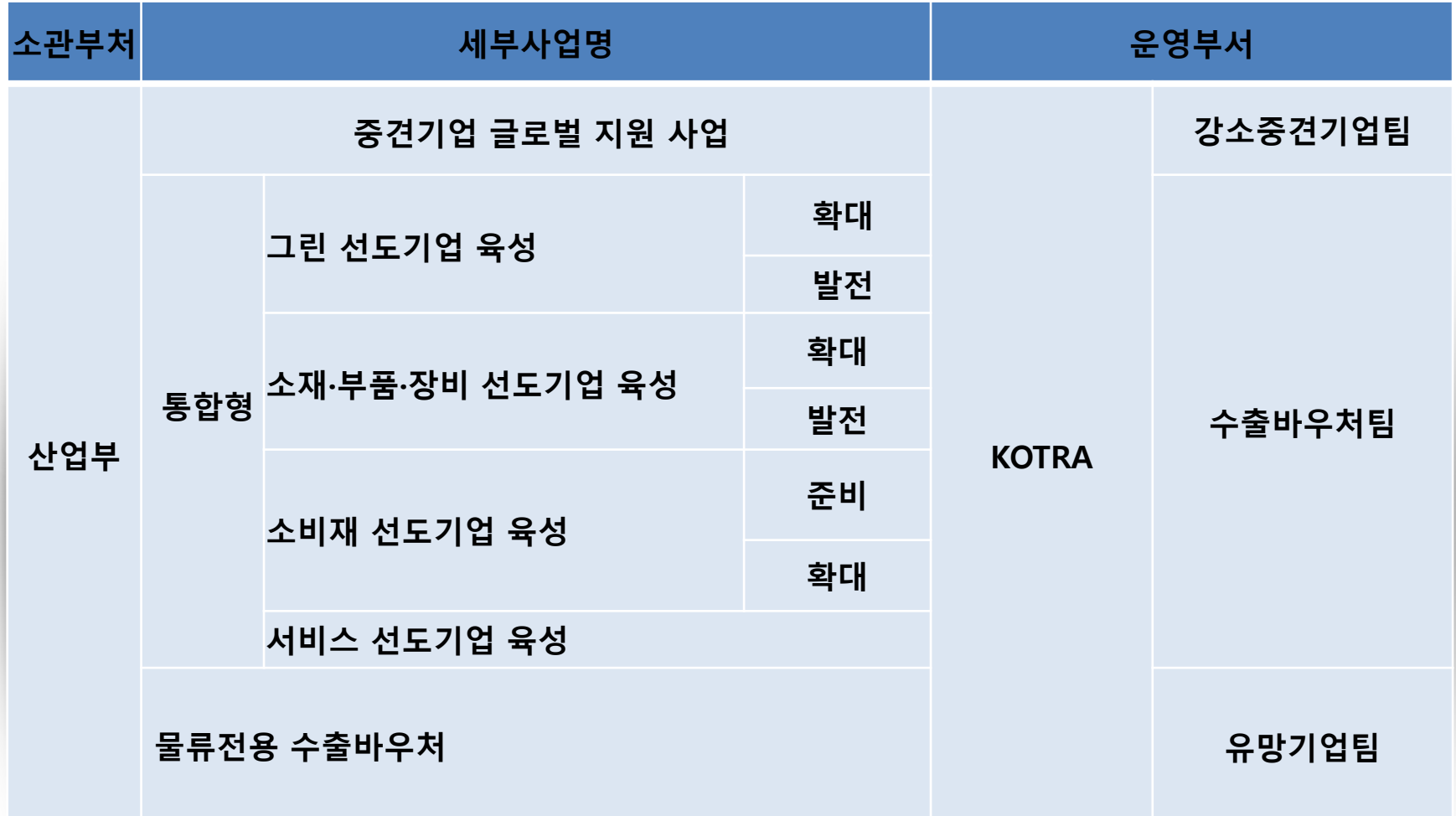

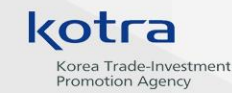

## 수출바우처사업 소개

## **4 수출바우처사업 사용 절차**

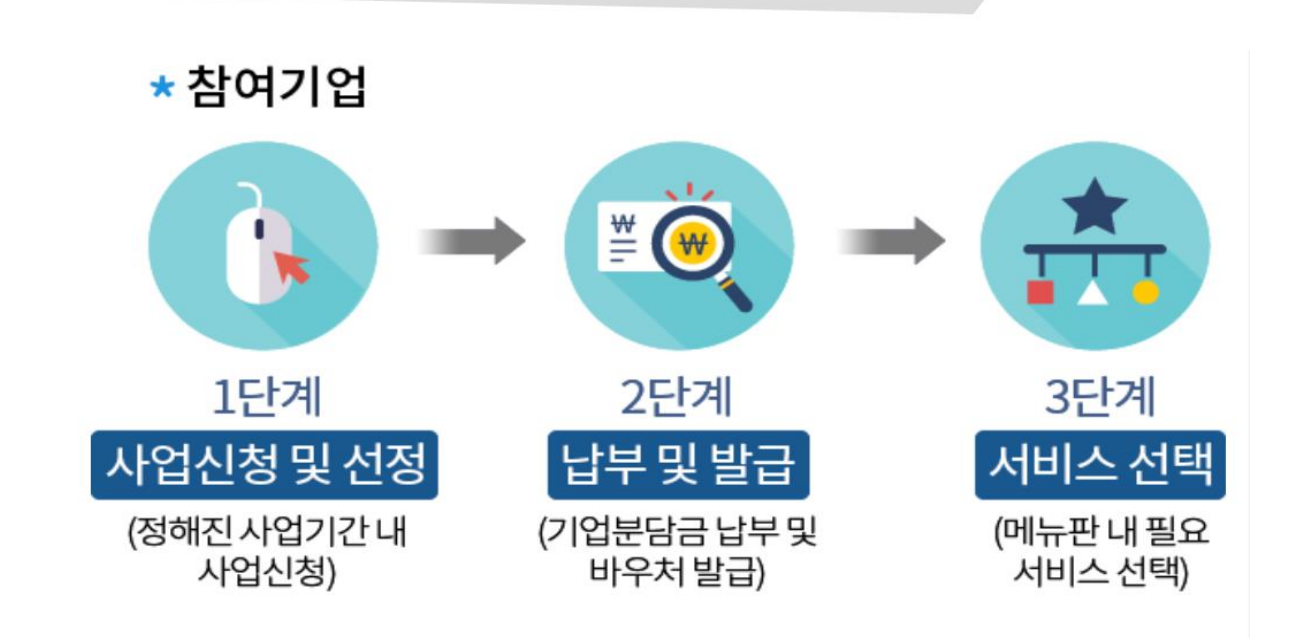

![](_page_5_Figure_4.jpeg)

![](_page_6_Picture_1.jpeg)

## **1 바우처 발급 절차**

![](_page_6_Figure_3.jpeg)

![](_page_7_Picture_1.jpeg)

### **2 세부 절차**

## 바우처 사용계획서 등록 1

![](_page_7_Figure_4.jpeg)

![](_page_7_Picture_5.jpeg)

**1** 바우처 한도가 설정되면, 로그인시 자동으로 사용계획서 등록 팝업창이 화면과 같이 생성됩니다. **[사용계획서 등록]**을 눌러 작성해 주세요.

#### kotra Korea Trade-Investment **Promotion Agency**

**2** 세부 절차

## 바우처 사용계획서 등록 2

![](_page_8_Figure_4.jpeg)

\* 사용계획서에 최초 등록하신 서비스 합계금액과 실제 바우처 발금액은 동일합니다 (기업별 한도액 상이) \* 분담금 납부계획에 표기된 예상 국고보조금 및 지급액은 지원사업별로 달라질 수 있습니다

![](_page_9_Picture_1.jpeg)

## **2 세부 절차**

## 바우처 사용계획서 제출 및 확인 1

![](_page_9_Picture_4.jpeg)

![](_page_10_Picture_1.jpeg)

## **2 세부 절차**

## 바우처 사용계획서 제출 및 확인 2

![](_page_10_Figure_4.jpeg)

처음으로 이동

#### kotra Korea Trade-Investment **Promotion Agency**

**2 세부 절차**

## 협약서 조회하기(참여기업)

![](_page_11_Figure_4.jpeg)

![](_page_12_Figure_0.jpeg)

![](_page_12_Picture_2.jpeg)

![](_page_13_Picture_1.jpeg)

**2 세부 절차**

## 바우처 발급현황 확인 (참여기업)

![](_page_13_Figure_4.jpeg)

#### $\mathbf{L}$ 바우처 발급 절차 안내

#### kotra Korea Trade-Investment **Promotion Agency**

### **3 분담금 납부방법 및 일정 안내**

분담금 납부 방법 및 발급액

- **ㅇ 예금주: 대한무역투자진흥공사**
- **ㅇ 입금은행: 우리은행**
- **ㅇ 계좌번호: 1006-201-454676**
- **ㅇ 분할 납부 시**
	- **- 1차 : 기업분담금 총액의 40%**
	- **- 2차 : 기업분담금 총액의 60%**
	- ex. A 기업 (중소기업)
		- 바우처 발급한도: 2,000만원
		- 기업분담비율: 30%
		- 1) 기업분담금 총액: 2,000만원 \* 0.3 = **600만원**

2) 2회 분할 납부시, (1차: 2. 20. / 2차: 3. 31.)

- 1차 납부액: 600\*0.4 = **240만원** → 발급액: 2,000\*0.4 = **800만원**
- 2차 납부액: 600\*0.6 = **360만원** → 발급액: 2,000\*0.6= **1,200만원**

**ㅇ 1차 납부기한: ~'22. 2. 28.** 

납부 일정

**ㅇ 2차 납부기한: ~'22. 4. 29.** 

![](_page_15_Figure_0.jpeg)

**3. 정산요청(검수확인요청)**

### IIV 바우처 사용 절차 안내

## **1 바우처 사용 절차**

![](_page_16_Figure_2.jpeg)

kotra

Korea Trade-Investment **Promotion Agency** 

홈 > 국제운송 > 국제운송

![](_page_16_Figure_4.jpeg)

# VIV 부정행위 사례 및 예방

![](_page_17_Picture_1.jpeg)

**2 부정행위 심의위원회 (관리지침 제11조의 3)**

### **수행기관 및 참여기업의 부정행위**

- ① 관리기관 협의회는 '운영기관' 및 '총괄수행기관'의 요청으로 부정행위 심의위원회를 구성하여 징계여부 및 수위에 대한 심의 의뢰 가능
- ② 부정행위 심의위원회 = 5인 이상의 외부 전문가로 구성
- ③ 부정행위 심의위원회에 제소 즉시, 수행기관은 **서비스 수임 중지**
- ④ 관리/운영기관/총괄수행기관은 부정행위 확인 시, 심의위원회 제소해야 함
- **6** 상정안건은 운영기관 및 총괄수행기관이 심의위원회에 서면으로 제출 (수행기관/참여기업 서면 진술을 포함)
- ⑥ 심의위원회 개최비용은 해당 부정행위 관한 심의를 요청한 운영기관 부담

**⑦ 관리기관 협의회를 통해 의결되는 즉시 효력을 발휘**

#### 관리지침 주요내용 IN.

![](_page_18_Picture_1.jpeg)

#### 관리지침은 수출바우처포털 화면 우측 하단에서 다운로드 가능

![](_page_18_Picture_48.jpeg)

![](_page_18_Picture_4.jpeg)

서비스를 찾습니다 내게 맞는 서비스를 수행기관에 제안 요청 해 보세요.

![](_page_18_Picture_6.jpeg)

▷ 문의하기 질문을 등록해 주시면 확인 후 답변 드리겠습니다.

 $\odot$  문의처 수출지원가 결 관련 문의처 입니다

![](_page_19_Picture_0.jpeg)

Waltozua